# Hardwarenahe Programmierung I

U. Kaiser, R. Kaiser, M. Stöttinger, S. Reith

(HTTP: http://www.cs.hs-rm.de/~kaiser EMail: robert.kaiser@hs-rm.de)

Wintersemester 2021/2022

# 6. Weitere Werkzeuge

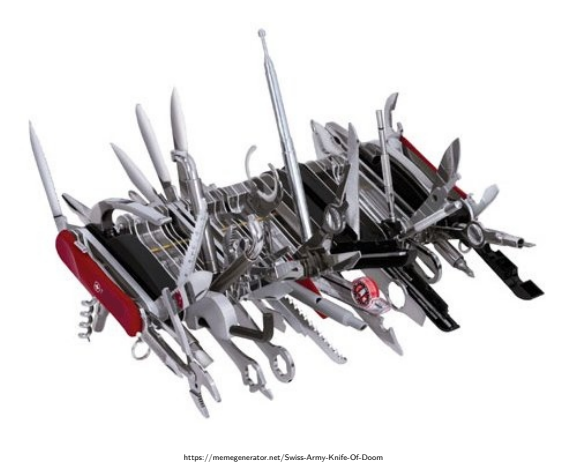

6.0 Weitere Werkzeuge

Inhalt Hochschule RheinMain

## 6. Weitere Werkzeuge

6.1 Gliederung

6.2 Versionskontrolle

6.3 Build-Tool Make

6.1 Weitere Werkzeuge Gliederung

Übersicht Hochschule RheinMain

- Bisher besprochen:
	- ▶ Werkzeuge zum Generieren / Analysieren / Konvertieren von Code
		- <sup>⋆</sup> Compiler, Linker
		- <sup>⋆</sup> objdump, objcopy, nm, ...
	- ▶ Werkeuge zum Erstellen von Quellcode
		- <sup>⋆</sup> Editor
- **·** In diesem Abschnitt:
	- ▶ Werkzeuge zur Versionskontrolle
	- ▶ Build-Werkzeuge (i.W. make)

Werkzeuge zur Versionskontrolle

- **Tools zum Erfassen von Änderungen an Dateien** 
	- ▶ Alle Zwischenstände werden archiviert, können bei Bedarf wiederhergestellt werden
	- ▶ Meist (aber nicht ausschließlich) auf Programm-Quelltexte angewendet
- **o** Typische Funktionen
	- ▶ Protokollieren von Änderungen ("wer hat wann was geändert")
	- ▶ Wiederherstellen früherer Stände (*→* unerwünschte Änderungen können zurückgenommen werden)
	- ▶ Koordinieren von Zugriffen mehrerer Entwickler an einem Projekt
	- ▶ Parallele Entwicklung mehrerer Entwicklungszweige (*branches*), zusammenfügen (*merge*) von Zweigen
	- ▶ Versionsstände durch *Tags* markieren und wiederherstellen

# Funktion

- Verschiedene Versionen von Dateien (i.d.R Quellcode *→* ASCII-Textdateien) werden einem *Repository* abgelegt
- **•** Basisoperationen:
	- ▶ *Checkin*: Neue Version einer Datei zum Repository hinzufügen
	- ▶ *Checkout*: Lokale Arbeitskopie aus dem Repository erstellen
- Weitere Operationen:
	- ▶ Anlegen eines neuen Repository
	- ▶ Vergleich zwischen Arbeitskopie und Repository ggf. mit patch-Erzeugung
	- ▶ Zusammenführen von Zweigen

Ort des Repository

- <sup>1</sup> **Lokale Versionsverwaltung**: Jede Datei wird einzeln versioniert (z.B. SCCS, RCS, MS Word, ..)
- <sup>2</sup> **Zentrale Versionsverwaltung**: Repository liegt auf einem Server, Clients können über Netzwerk ein- und auschecken (z.B. CVS, SVN)
- <sup>3</sup> **Verteilte Versionsverwaltung**: Kein zentrales Repository mehr: Alle arbeiten auf eigenen lokalen Kopien, die mit jeder anderen Kopie abgeglichen können. Dazu exisiteren automatisierte "merge"-Mechanismen (z.B. Git, Mercurial)

Konzepte

<sup>1</sup> **Lock, Modify, Write**: Datei wird beim Checkout für andere Benutzer gesperrt, bei Checkin wieder freigegeben

- + Kein nachträgliches Zusammenführen erforderlich
- Gleichzeitige Bearbeitung einer Datei nicht möglich
- ▶ auch: "pessimistische Versionsverwaltung"
- ▶ Bei Binärdateien zwingend erforderlich

<sup>2</sup> **Copy, Modify, Merge**: Gleichzeitiges Bearbeiten durch mehrere Personen möglich: Änderungen werden automatisch oder manuell zusammengeführt

- + Ermöglicht unabhängiges, verteiltes Entwickeln
- Problematisch bei nicht-Textdateien
	- *→* ggf. Lock, Modify, Write für bestimmte Datei-Arten
- ▶ auch: "optimistische Versionsverwaltung"

Beispiele (1)

- **0** 1. Dinosaurier ...
	- ▶ SCCS (*Source Code Control System*)
		- ★ Erste Software dieser Art (Rochkind 1972)
		- <sup>⋆</sup> Betrachtet nur Einzeldateien
		- <sup>⋆</sup> Heute weitgehend bedeutungslos
	- ▶ RCS (*Revision Control System*)
		- <sup>⋆</sup> Ähnlich SCCS (Tichy 1985)
		- <sup>⋆</sup> "Delta-Kodierung": Nur Änderungen werden aufgezeichnet
		- <sup>⋆</sup> Betrachtet ebenfalls nur Einzeldateien
		- <sup>⋆</sup> Hat an Bedeutung verloren, wird aber immer noch weiterentwickelt
		- <sup>⋆</sup> Realisiert durch Einzelkommandos: rcsintro, rcs, rcsfile, ci, co, rcsdiff, rlog, rcsmerge, rcsclean, rcsfreeze

# 2. Oldies ...

Beispiele (2)

- ▶ CVS (*Concurrent Version System*)
	- <sup>⋆</sup> Nachfolger von RCS (gleiches Dateiformat)
	- <sup>⋆</sup> Ursprünglich: Netzwerk-Aufsatz für RCS
	- <sup>⋆</sup> Betrachtet Mengen von Dateien (*→* Projekte)
	- <sup>⋆</sup> Nach wie vor eigene Historie je Datei, Projektversionen als Sammlung von Dateien mit individuellen Versionen
	- <sup>⋆</sup> Zentrales Server-Repository
	- <sup>⋆</sup> Probleme mit Binärdateien, Verzeichnissen und Umbenennungen
	- <sup>⋆</sup> Auch heute noch vielfach verwendet
	- <sup>⋆</sup> Weiterentwicklung eingestellt
- 3. Aktuelle Tools ...
	- ▶ Subversion
		- <sup>⋆</sup> Nachfolger von CVS (aber völlig neue Implementierung)
		- <sup>⋆</sup> Ziel: Probleme von CVS vermeiden
		- <sup>⋆</sup> Projektbezogene Historie
		- <sup>⋆</sup> Zentrales Repository
		- <sup>⋆</sup> Weite Verbreitung

Beispiele (3) Hochschule RheinMain

- 3. Aktuelle Tools (Forts.) ...
	- $\triangleright$  Git (Linus Torvalds)
	- ▶ Mercurial (Matt Mackall)
	- ▶ Bazaar (Canonical Ltd.)
- Verteilte Versionsverwaltung
- Copy, Modify, Merge Konzept

Make

Universelles Werkzeug zur Automatisierung von Abläufen

- Haupt- (aber nicht einzige) Anwendung: Übersetzen und Binden von C/C++-Programmen
- Dabei: nur die notwendigen Teile neu übersetzen/binden:
	- ▶ Quellcode oder include-Datei jünger als Objektdatei
	- ▶ Objektdatei oder Bibliothek jünger als ausführbare Datei
- Über Make kann man ganze Bücher schreiben ...

R. Mecklenburg GNU make O'Reilly ISBN 3897214083 328 Seiten

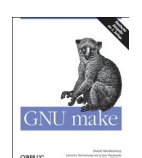

... hier nur das Wichtigste ...

## Make-Kommando

- Kommando make sucht im aktuellen Verzeichnis nach einer Datei Makefile, falls die nicht gefunden wird, makefile
- **•** Wichtige Optionen:
	- ▶ -f <filename>: Liest <filename> statt Makefile
	- ▶ -C <verzeichnis>: Wechselt zuvor in <verzeichnis>
- Weitere Möglichkeiten auf der Kommandozeile:
	- ▶ make <target>: Gezielter Aufruf eines "Targets" (s.u.) im Makefile (Per Default wird das erste Target aufgerufen)
	- ▶ make <Makro>=<Wert> Dem Makro wird ein Wert zugewiesen. Überschreibt ggf. Festlegungen im Makefile (Beispiel: make CFLAGS=-g)

Makefile

Hochschule RheinMain

Allgemeiner Aufbau: Einträge der Form

```
<target>: <depend>
    <Kommando>
```

```
...
· Darin sind:
```
- ▶ <target>: Zu erzeugendes Objekt
- ▶ <depend>: Liste der Objekte, von denen <target> abhängt
- ▶ <Kommando>: Kommando(s) zum Erzeugen des <target> **Achtung:** müssen mit Tabulator eingerückt werden!
- **•** Beispiel:

```
hello: hello.o
    gcc -o hello hello.o
```
Targets und Sub-Targets

Hochschule RheinMain

Abhängigkeitsliste kann weitere Targets aufrufen: hello: hello.o gcc -o hello hello.o

```
hello.o: hello.c inc/hellodefs.h
    gcc -C -o hello.o hello.c
```
(Annahme: hello.c enthält #include "inc/hellodefs.h")

```
Tipp: Autogenerieren von Abhängigkeiten:
```

```
$ gcc -MM hello.c
hello.o: hello.c inc/hellodefs.h
```
(N.B.: Funktioniert auch bei verschachtelten #includes)

Automatische Abhängigkeiten

Hochschule RheinMain

Anwendung im Makefile:

hello.d: hello.c gcc -MM hello.c >hello.d

-include hello.d

Abhängigkeiten automatisch aus Quellcode generieren und ins Makefile einfügen

(N.B.: Das "-" vor include bedeutet: Datei einfügen, falls vorhanden. Falls nicht vorhanden: stillschweigend weiterarbeiten)

## Spezielle Targets

- · Viele Makefiles definieren üblicherweise Targets "all", "clean", etc.
	- ▶ make all: "Alles" bauen (oft synonym mit make)
	- ▶ make clean: Zwischendateien (z. B. \*.o) löschen
	- $\blacktriangleright$  make clobber, make distclean: Zwischen- und Ergebnisdateien  $^1$ löschen (z.B. vor Einchecken oder Auslieferung)
	- ▶ make install: Erzeugte Dateien ins System installieren (erfordert i.d.R. root-Rechte)
- I.d.R "künstliche" (*phony*) Targets: Es wird keine Datei dieses Namens erzeugt *→* Problem, falls doch mal eine existiert:
	- \$ touch all
	- \$ make all
	- \$ make: Fuer das Ziel »all« ist nichts zu tun.
- Abhilfe: Im Makefile *phony* Targets deklarieren: .PHONY all clean clobber ...

<sup>.</sup> . . . . . . . . . . . . . . . . . . . . . . . . . . . . . . . . . . . . . . .  $^{\text{1}}$ anders ausgedrückt: alles außer dem Quellcode © U. Kaiser, R. Kaiser, M. Stöttinger, S. Reith, HSRM HWPI WS 2021/2022 6 - 15

# "Eingebaute" Makros

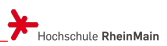

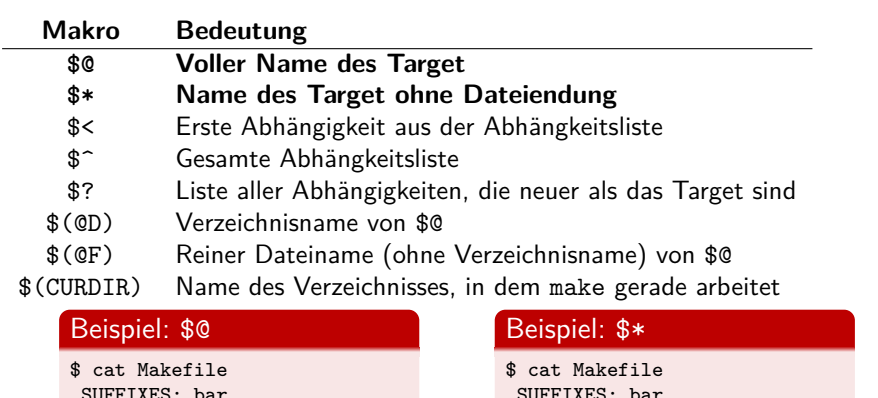

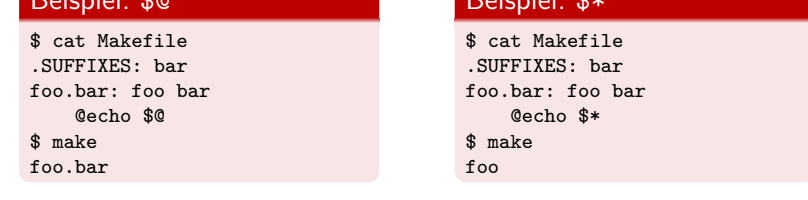

. . . . . . . . . . . . . . . . . . . . . . . . . . . . . . . . . . . . . . . .

# "Eingebaute" Makros

 $\blacktriangleright$  Hochschule RheinMain

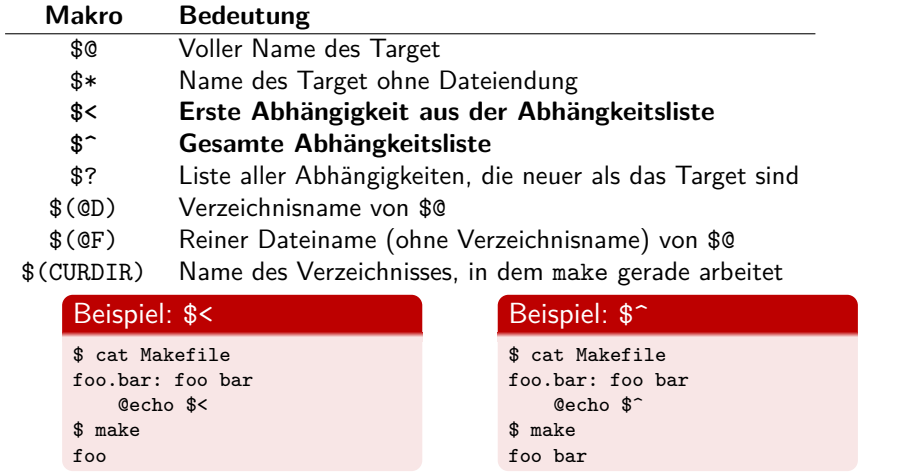

. . . . . . . . . . . . . . . . . . . . . . . . . . . . . . . . . . . . . . . . © U. Kaiser, R. Kaiser, M. Stöttinger, S. Reith, HSRM HWPI WS 2021/2022 6 - 17

# "Eingebaute" Makros

Hochschule RheinMain

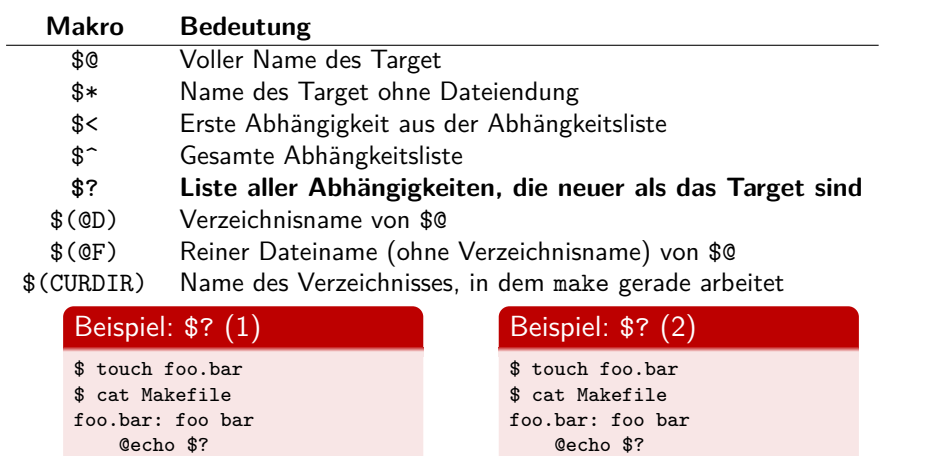

\$ touch foo \$ make foo

\$ touch bar \$ make bar

. . . . . . . . . . . . . . . . . . . . . . . . . . . . . . . . . . . . . . . .

# "Eingebaute" Makros

**Makro Bedeutung**

\$@ Voller Name des Target

\$\* Name des Target ohne Dateiendung

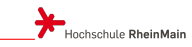

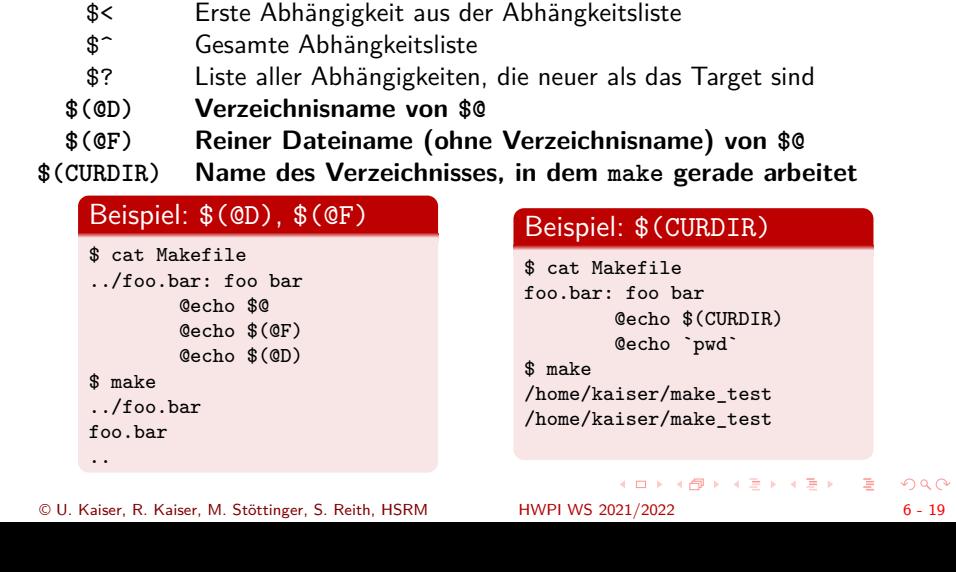

Variablen: Grundsätzliches ...

Hochschule RheinMain

Im Makefile können Variablen vereinbart ...

MYVAR=foo bar

... und mit \$(<name>) oder \${<name>} abgerufen werden:

all: \$(MYVAR)

@echo \${MYVAR} foobar

Ergebnis:

\$ make

foo bar foobar

Variablen können über die Kommandozeile überschrieben werden:

\$ make MYVAR="blah blubb" blah blubb foobar

# ... und Spezielles

### Pattern-Substitution

FILES=foo.c bar.c OBJS=\$(FILES:.c=.o) all: @echo \$(FILES) @echo \$(OBJS)

### Variablen erweitern

FILES=foo.c bar.c OBJS=\$(FILES:.c=.o) FILES += foobar.c all: @echo \$(FILES) @echo \$(OBJS)

### Shell-Variablen

OBJS=\$(FILES:.c=.o) FILES += foobar.c all: @echo \$(FILES) @echo \$(OBJS)

### Ergebnis

\$ make foo.c bar.c foo.o bar.o

### Ergebnis

\$ make foo.c bar.c foobar.c foo.o bar.o foobar.o

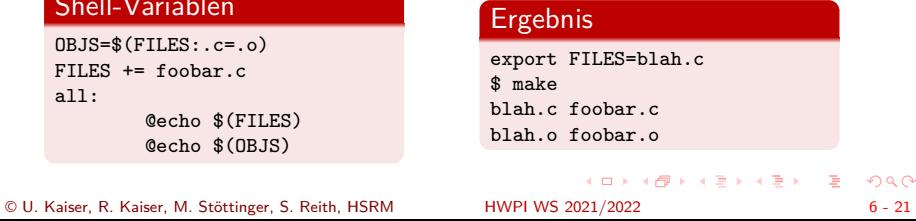

 $2Q$ 

# Eingebaute Variablen

Hochschule RheinMain

· Make besitzt "eingebaute", vorbesetzte Variablen:

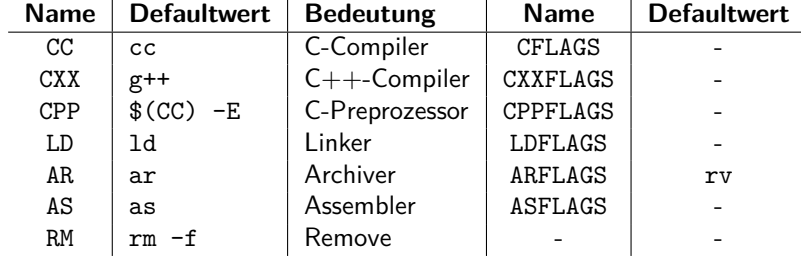

- Bezeichnen Tools und zugehörige default-Flags
- Können über Kommandozeile oder Shell-Environment überschrieben werden:

\$ make CC=mips-elf-gcc CFLAGS=-Wall

Regelmuster

- Vielfach soll die gleiche Regel auf mehrere Dateien angewendet werden
- *→* Muster-Regeln: 2 Formen:

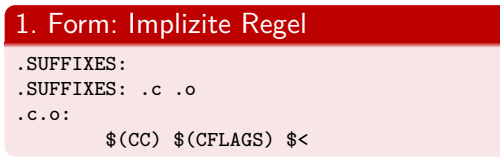

- .SUFFIXES: .c .o erklärt Dateiendungen (.c und .o sind normalerweise bereits "eingebaut")
- .SUFFIXES: löscht bereits bestehende Dateiendungen

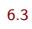

Regelmuster

- Vielfach soll die gleiche Regel auf mehrere Dateien angewendet werden
- *→* Muster-Regeln: 2 Formen:

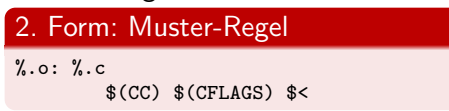

- i.W. gleiche Funktionalität.
- Implizite Regeln (1.Form) gelten als "deprecated"

# Eingebaute Regelmuster

Hochschule RheinMain

- Make besitzt ca. 90 "built-in rules", wie z.B. (Zitat): COMPILE.c = \$(CC) \$(CFLAGS) \$(CPPFLAGS) \$(TARGET\_ARCH) -c OUTPUT\_OPTION = -o \$@  $\%.\circ: \sqrt[9]{\ldots}c$ \$(COMPILE.c) \$(OUTPUT\_OPTION) \$<
- Befehl zum Anzeigen der gesamten Regelbasis:

make -p

- Damit können Makefiles extrem kurz werden Beispiel: Mikro-Makefile hello:
- *→* Erzeugt Programm hello aus hello.c (..oder aus hello.cpp, hello.o, hello.s...)
- · Optionen können von der Kommandozeile "eingeschleust" werden
	- \$ make CFLAGS="-g -DNDEBUG"